## **GoogleMeet のカメラに映る文字の反転を直す編 【教師用】**

オンライン(GoogleMeet)で授業を行う際に、カメラに映る文字 (配信側の画面) の反転を直したい場合

**【 カメラに映る文字の反転を直したい 】・・・PC に拡張機能追加** Google Meet で黒板や資料をカメラで映した場合、自分の画面に映る文字が反転しています。 (※Meet に参加している児童・生徒には正しく表示されています)

## **Chrome の拡張機能**を追加することで対応できます。

※Chrome のバージョンによっては、この拡張機能を追加できない場合があります。 [https://chrome.google.com/webstore/category/for\\_your\\_domain?hl=ja](https://chrome.google.com/webstore/category/for_your_domain?hl=ja)

① chrome ウェブストアの「柏市教育委員会向け」にある「GoogleMeet™のミラーモード」をクリック

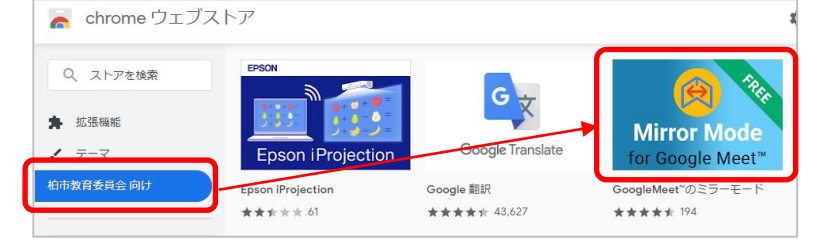

② 「Chrome に追加」をクリックし、「拡張機能を追加」をクリック

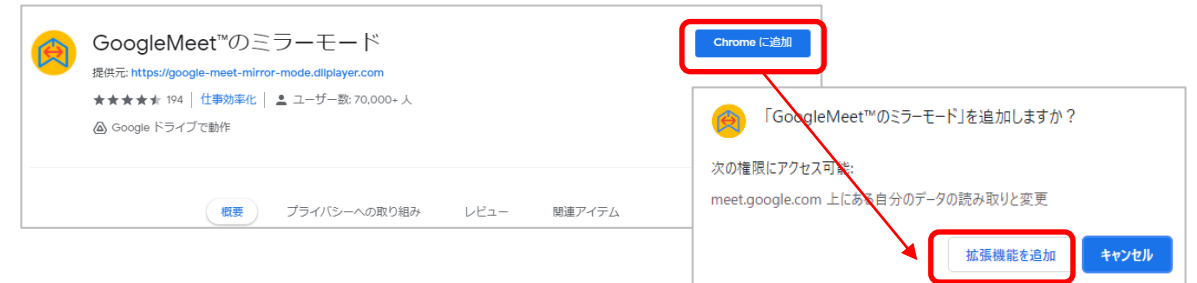

③ 画面右上の拡張機能ボタンから「GoogleMeet™のミラーモード」をクリック

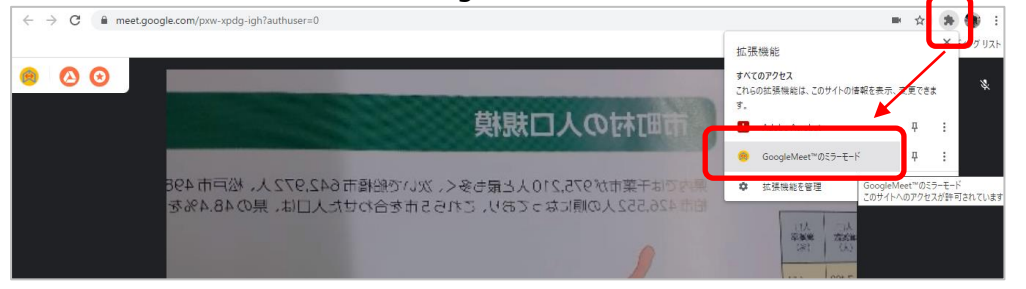

④ 画面左側に出ているプラグインを「無効」にして、「ミラービデオ」のチェックを OFF にする

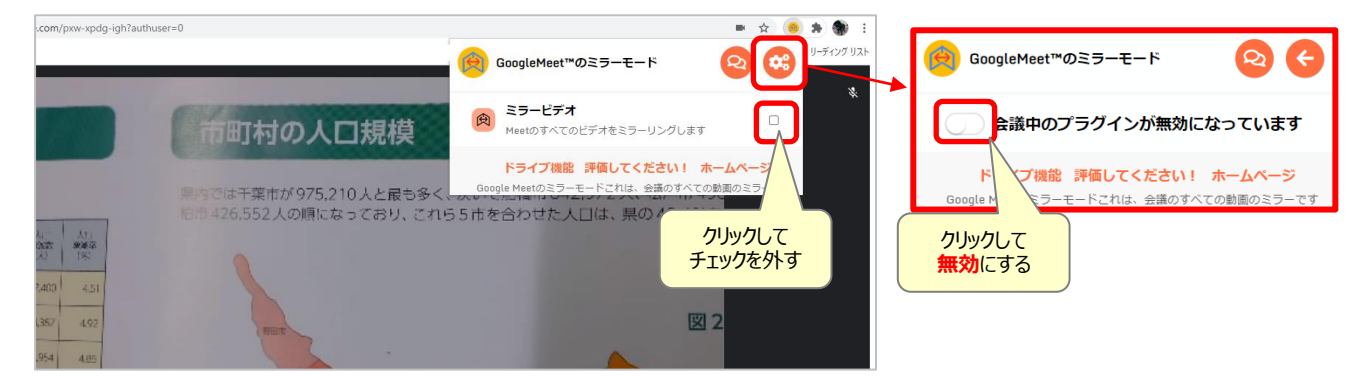

## **【 逆さまに映ってしまうときなど 】・・・実物投影機のボタン**

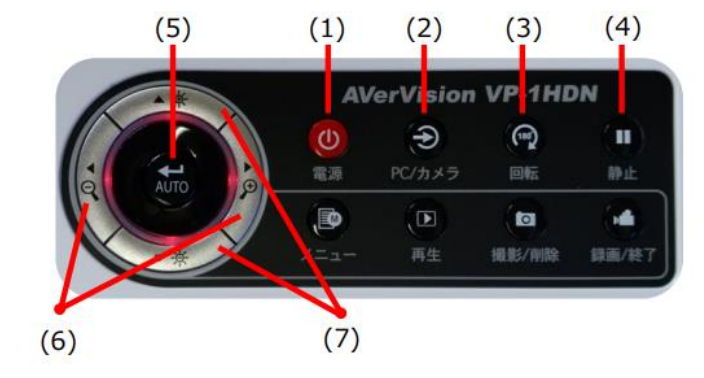

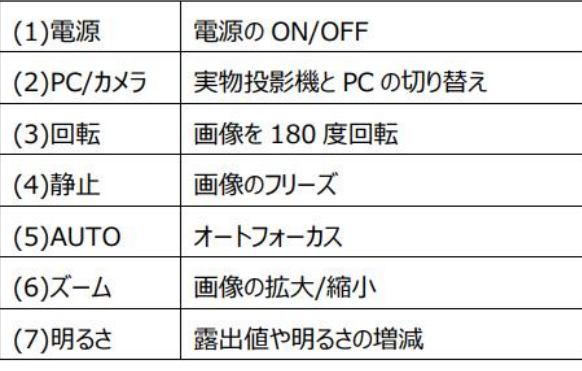

実物投影機のボタンで操作してください。

- 逆さまを直すには、「(3)回転」を押します。
- ドリルやノートなど、紙の資料を映したままにしたい時は、「(4)静止」を押します。解除はもう一度そのボタンを押します。
- 他に、「(6)ズーム」カメラのズーム機能も使えます